## **Complete Equipment List & Check-Out How-To**

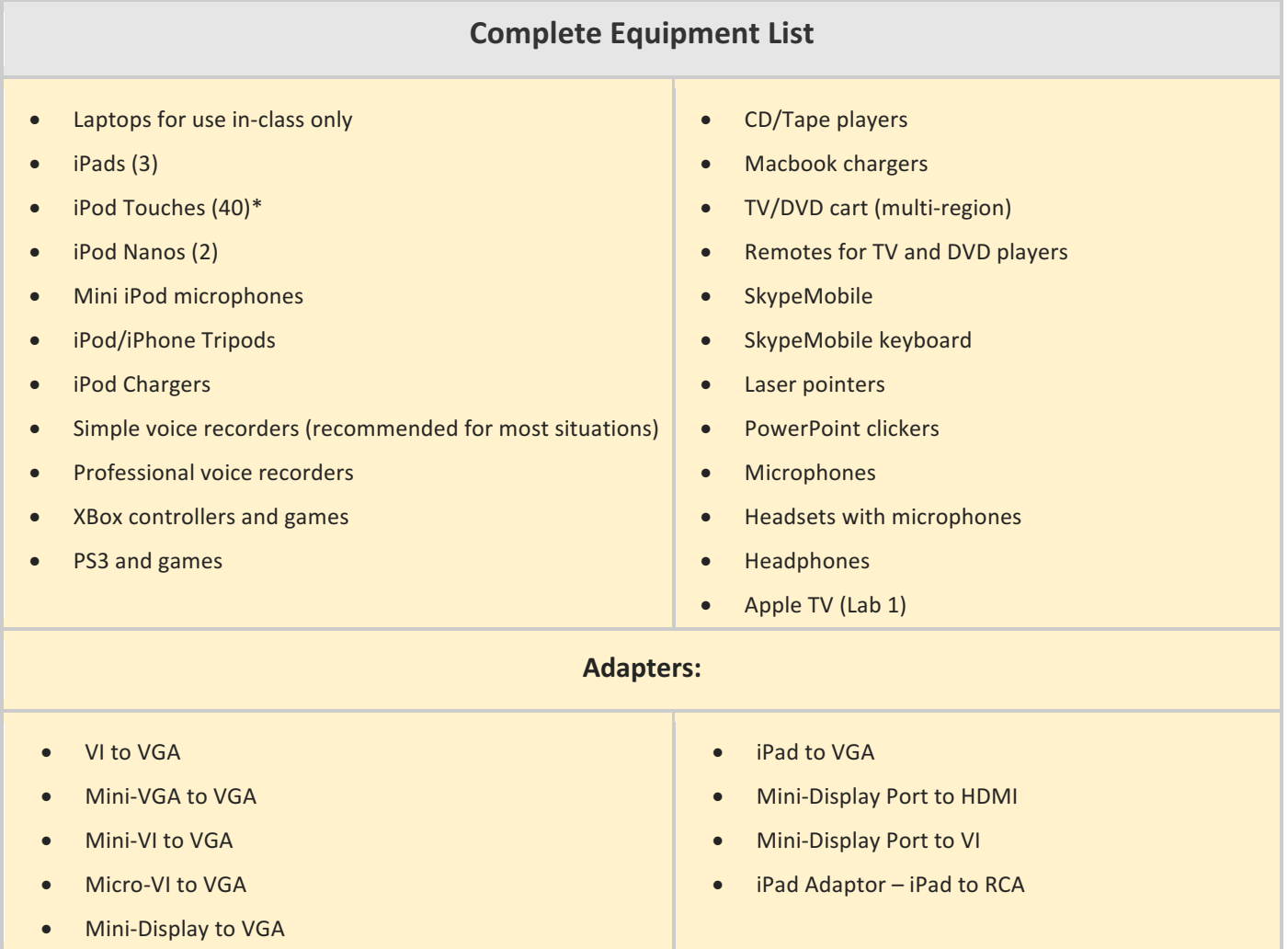

## **To Reserve or Check Out Equipment**

You can reserve equipment ahead of time two ways:

- 1. Use the Reserve a Film or Equipment Form to reserve any equipment (or film) ahead of time.
- 2. Use the Reservation Request Form to reserve equipment when you make your room reservation. Both forms can be accessed from http://llc.unm.edu.
- You can check out equipment at any time from the front desk.
- Equipment reserved for students: students will need to check these out at the desk with their LoboIDs.
- To request Apple TV, reserve Lab 1 and specify Apple TV.
- Everyone who wants to check out equipment must fill out an Equipment Agreement Form (once a semester).
- Students and CAPS tutors checking out equipment for use in the LLC must leave their LoboID until equipment is returned.

## **Rules**

- *No one* can remove laptops from the LLC.
- Students cannot leave the LLC with anything except iPods or voice recorders.
- CAPS tutors may not remove LLC property from LLC without permission of Director.